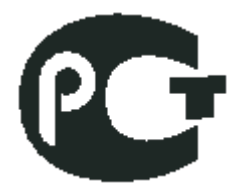

# **ООО «СНИИП-АУНИС»**

**УСТРОЙСТВО ДЕТЕКТИРОВАНИЯ УДБГ-01СА Руководство по эксплуатации СНЖА.412152.007 РЭ**

**Зарегистрировано в Государственном реестре средств измерений под № 52056-12. Свидетельство об утверждении типа средств измерений RU.C.38.050.A №49096. Действительно до 14.12.2017г.**

## С О Д Е Р Ж А Н И Е

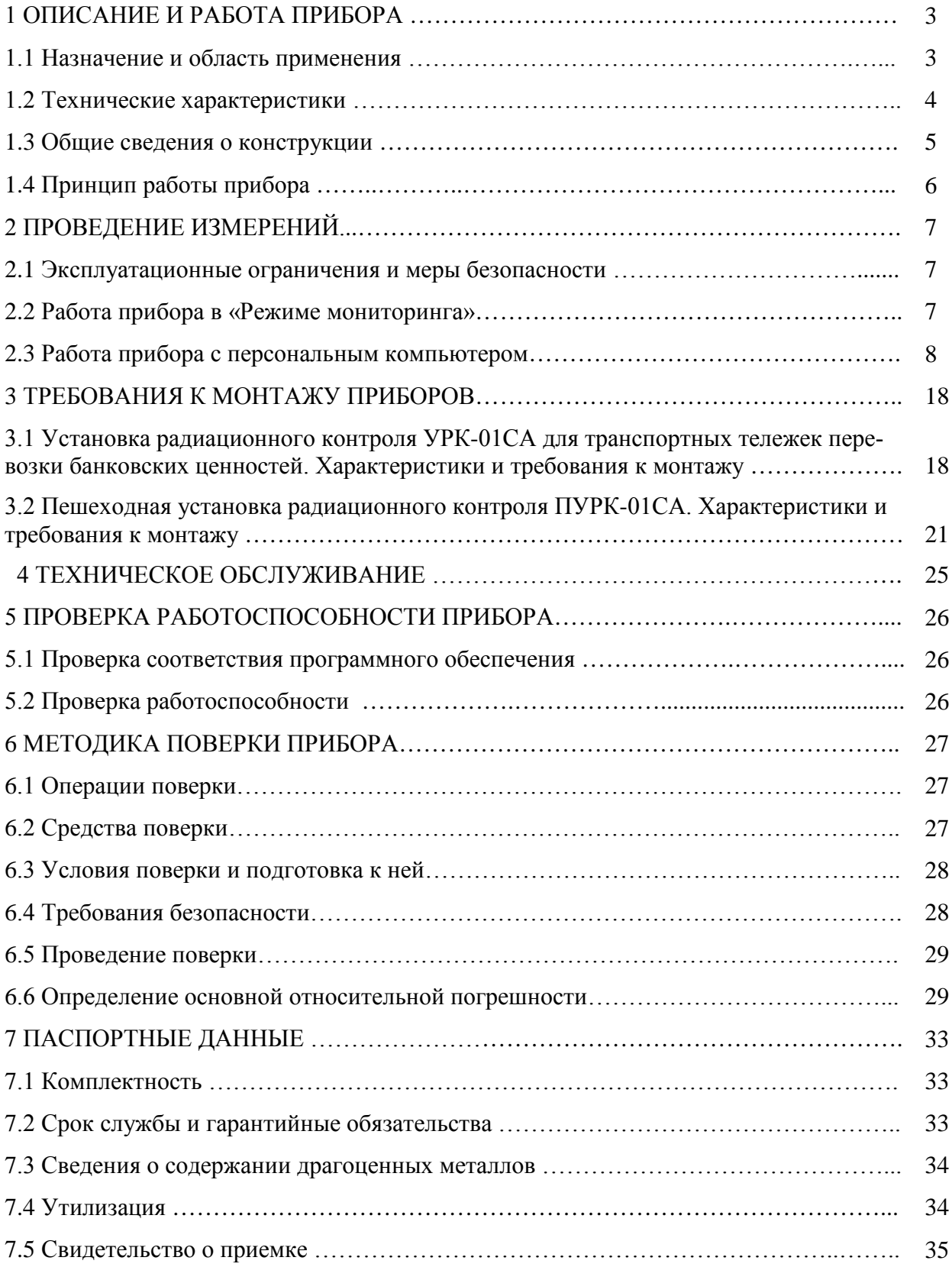

#### **1 ОПИСАНИЕ И РАБОТА ПРИБОРА**

#### **1.1 Назначение и область применения**

Устройство детектирования УДБГ-01СА (далее прибор) СНЖА.412152.007 предназначено для обнаружения источников гамма- излучения и сигнализации в случае превышения установленного порогового уровня мощности амбиентного эквивалента дозы гаммаизлучения (далее мощность дозы). В частности, прибор может быть использован в хранилищах банков для экспрессного контроля радиоактивного загрязнения денежных знаков, размещённых на транспортных тележках в инкассаторских сумках, мешках или упаковках. Также, прибор может быть использован в мониторах пешеходных для обнаружения несанкционированного перемещения (проноса) ядерных материалов и радиоактивных веществ по гамма- излучению.

Прибор, подключённый к персональному компьютеру (далее ПК), может применяться как автономно, так и в составе автоматизированных систем радиационного мониторинга и может быть интегрирован в комплексные системы безопасности объектов.

Прибор является программно-управляемым сцинтилляционным гамма- дозиметром, сигнализирующим о превышении установленных пороговых значений интенсивности гаммаизлучения.

Условия эксплуатации:

- температура окружающего воздуха от +5 до +40 °С;
- относительная влажность воздуха, не более 75 % при температуре 30 °С;

- атмосферное давление от 84 до 106,7 кПа.

Прибор устойчив к воздействию синусоидальных вибраций, соответствующих группе L1 ГОСТ 27451.

## **1.2 Технические характеристики**

1.2.1 Прибор имеет технические характеристики, представленные в таблице 1

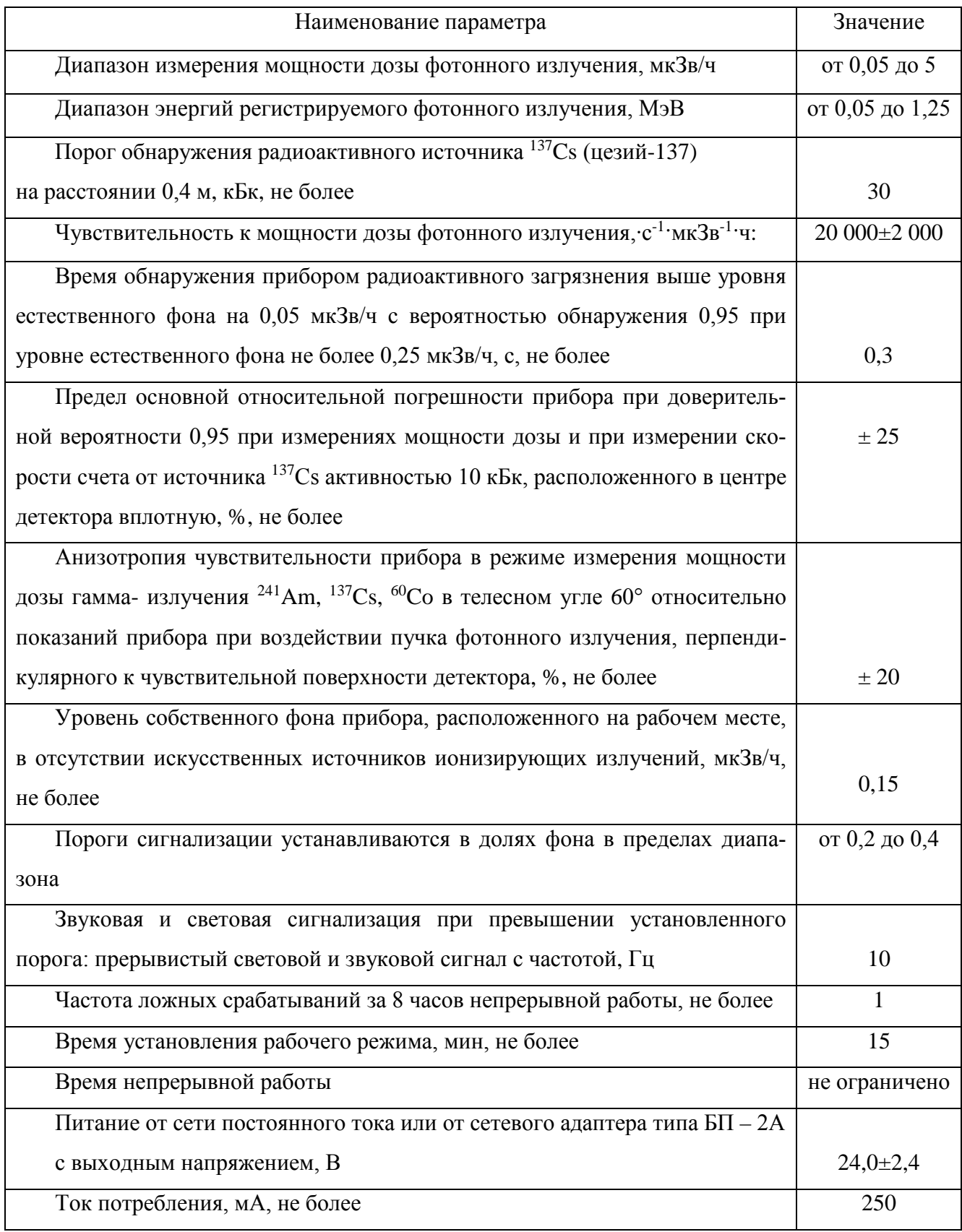

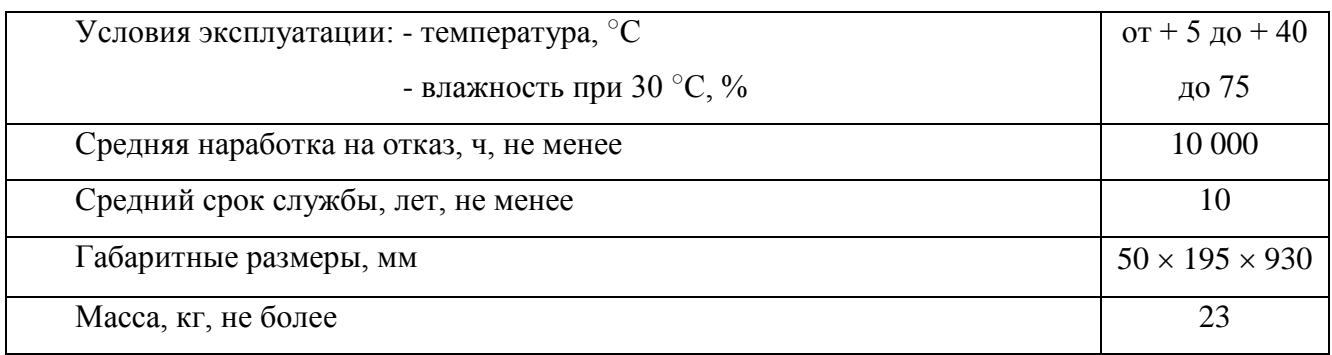

#### **1.3 Общие сведения о конструкции**

1.3.1 Прибор выполнен в виде моноблока, помещенного в металлический корпус, разделенный на два отсека: - отсек сцинтиллятора и отсек электроники. Сцинтиллятор помещен в свинцовый коллиматор, охватывающий его с трех сторон, с торцевой стороны он оптически соединен с фотоумножителем (ФЭУ). Чувствительная поверхность закрыта алюминиевым экраном толщиной 2 мм.

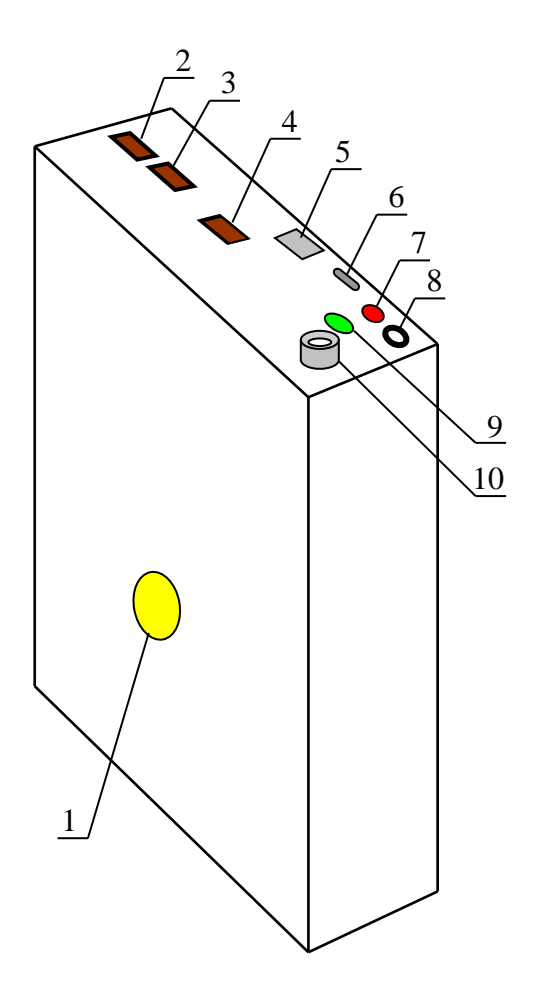

Рисунок 1. Общий вид прибора

- 1 Метка геометрического центра детектора;
- 2 Разъём РГ1Н-1-1для подключения питания;
- 3 Разъём РГ1Н-1-1для датчика перемещения;

4 - Разъём РГ1Н-1-1для сигнала «сухой контакт»;

5 - Разъем ETHERNET для подключения прибора к сети, в т.ч. к ПК;

6 - Разъем мини USB для связи прибора с ПК;

7 - Индикатор красного цвета;

8 - Разъем ST-033 для подключения сигнализатора тревоги;

9 - Двухцветный индикатор;

10 - Высокочастотный разъем NIM-CAMAC.

#### **1.4 Принцип работы прибора**

1.4.1 В приборе в качестве детектора излучения используется пластмассовый сцинтилляционный детектор в виде пластины, оптически сочленённой с ФЭУ. Поток фотонов, падающий на сцинтиллятор, преобразуется детектором в последовательность электрических импульсов.

1.4.2 Основным назначением прибора является работа в «Режиме мониторинга», когда скорость счета гамма- излучения непрерывно регистрируется, сравнивается с уровнем измеренного фона и в случае обнаружения превышения регистрируемой скорости счета включается звуковой сигнал и индикатор тревоги красного цвета, и выдается сигнал типа «сухой контакт» для комплексной системы безопасности объекта. Сигнал тревоги «сухой контакт» снимается с контактов 3 и 4 разъёма типа РГ1Н-1-1. При отсутствии сигнала тревоги контакты 3 и 4 разомкнуты. При возникновении сигнала тревоги контакты 3 и 4 замыкаются.

#### **2 ПРОВЕДЕНИЕ ИЗМЕРЕНИЙ**

#### **2.1 Эксплуатационные ограничения и меры безопасности**

2.1.1 Лица, постоянно работающие или временно привлекаемые к работе с прибором, должны быть ознакомлены с руководством по эксплуатации прибора СНЖА.412152.007 РЭ и пройти инструктаж по охране труда при работе на электроустановках напряжением до 1 000 В и с источниками ионизирующих излучений.

2.1.2 Все работы с источниками ионизирующего излучения следует проводить в соответствии с требованиями безопасности, установленными: «Основными санитарными правилами обеспечения радиационной безопасности ОСПОРБ-99/2010», «Нормами радиационной безопасности НРБ-99/2009 СанПиН 2.6.1.2523-09", РД 153 – 34.0 – 03.150 – 00 «Межотраслевыми правилами по охране труда (правила безопасности) при эксплуатации электроустановок» «ПОТ РМ – 016 – 2001», «Правилами технической эксплуатации электроустановок потребителей», утверждённых Минэнерго России № 6 от 13.01.03

2.1.3 Для предупреждения попадания под высокое напряжение питания детектора и выхода из строя элементов схемы недопустимо вскрытие опломбированного отсека прибора.

2.1.4 По классу защиты человека от поражения электрическим током прибор относится к классу III по ГОСТ 12.2.007.0.

#### **2.2 Работа прибора в «Режиме мониторинга»**

2.2.1 В «Режиме мониторинга» прибор используется для обнаружения проноса через зону контроля источников фотонного излучения или при передаче через шлюзовую камеру сумки, мешка и т.п. с источником радиоактивного излучения. В первом и втором случаях для повышения надежности обнаружения используются два прибора, работающие на общий сигнализатор.

2.2.2 Подготовка прибора к работе

2.2.2.1 В момент стартового набора фона в зоне чувствительности прибора не должно быть посторонних предметов и источников радиоактивного излучения.

2.2.3 Работа прибора

2.2.3.1 Подключите прибор к сети напряжением  $\sim$  220 В через сетевой адаптер БП-2А-0,7.

При включении прибор проходит следующие стадии:

-прогрев в течение 10 сек. В это время индикатор на торцевой стенке корпуса не светится;

-инициализация измерения 3 секунды. Зеленый индикатор при этом светится непрерывно;

-набор фона в течение 100 секунд. Зеленый индикатор при этом мигает с частотой 1 Гц; -мониторинг. Зеленый индикатор мигает с частотой 2 Гц.

2.2.3.2 При обнаружении превышения установленного порога индикатор меняет цвет на красный, выдаётся сигнал «сухой контакт» и включаются внешний звуковой и световой сигнализаторы тревоги. При этом в журнале тревог в приборе сохраняется информация о дате и времени события, а также значение фона и мощности дозы превышения в момент тревоги. После удаления источника радиоактивного излучения из зоны контроля индикатор на приборе переключается с красного на зелёный и мигает с частотой 2 Гц, звуковая и световая сигнализация выключаются, и прибор продолжает работу в режиме мониторинга.

Одновременно с контролем превышения установленного порога непрерывно отслеживается (обновляется) текущий фон. Этот процесс прерывается только во время превышения установленного порога и возобновляется после восстановления нормальной обстановки.

2.2.3.3 В случае выявления загрязненных предметов, в том числе денежных знаков, должны проводиться действия согласно Инструкции Банка России от 4 декабря 2007 года  $N$  2131-И «О порядке выявления, временного хранения, гашения и уничтожения денежных знаков с радиоактивным загрязнением» и Приложения 1 к ней.

#### **2.3 Работа прибора с персональным компьютером**

2.3.1 При подключении прибора к ПК расширяются функциональные возможности прибора: помимо обнаружения превышения радиоактивного загрязнения предметов появляется возможность визуального контроля на экране ПК текущих значений мощности дозы, а также извлечение из архивной памяти прибора данных о превышении установленного порога загрязнения, отраженных в журнале тревог (рисунок 15) объемом 256 записей (строк), непрерывно обновляемых в процессе мониторинга.

2.3.2 В работе можно использовать любой компьютер со стандартным программным обеспечением не ниже Windows XP c установленным Internet Explorer или другим Internet обозревателем.

2.3.3 Настройка работы прибора в локальной сети ПК.

2.3.3.1 Соедините прибор с персональным компьютером Ethernet-кабелем. В случае работы с двумя или более приборами для связи между ними и ПК используйте n-Port 10/100 Mbps Ethernet Switch.

2.3.3.2 Включите прибор и ПК в сеть. При обмене информации между прибором и ПК наблюдайте на торцевой панели прибора прерывисто мигающий светодиод красного цвета (рисунок 1, поз. 7).

2.3.3.3 В левом нижнем углу на рабочем столе компьютера кликните кнопку пуск и далее в открывшемся окне программ и управления (рисунок 2) кликните по клавише «Панель управления»

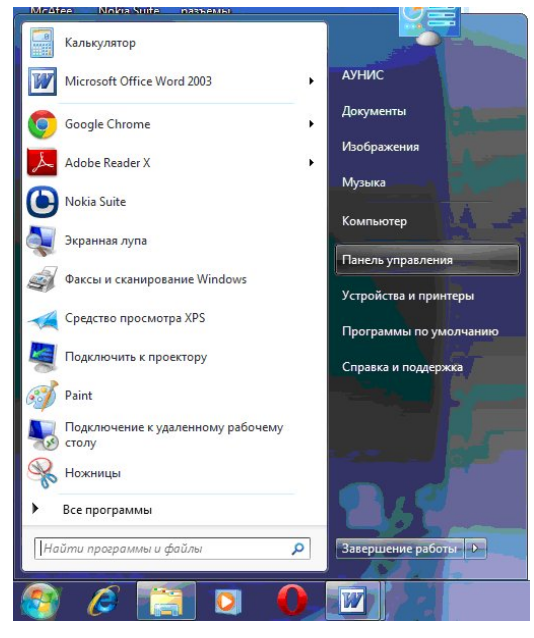

Рисунок 2. Окно программ и управления

2.3.3.4 В открывшемся окне «Настройка параметров компьютера» (рисунок 3) кликните раздел «Сеть и Интернет» и в открывшемся разделе (рисунок 4) кликните подраздел «Центр управления сетями и общим доступом» и перейдите в окно «Просмотр основных сведений о сети и настройка подключений» (рисунок 5).

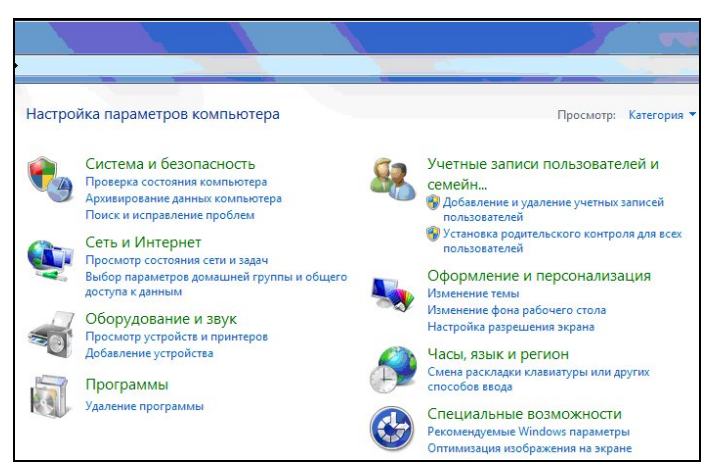

Рисунок 3. Настройка параметров компьютера

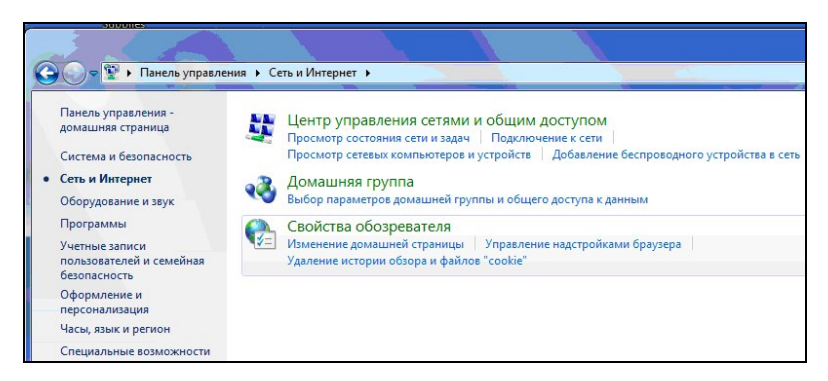

Рисунок 4. Центр управления сетями и общим доступом

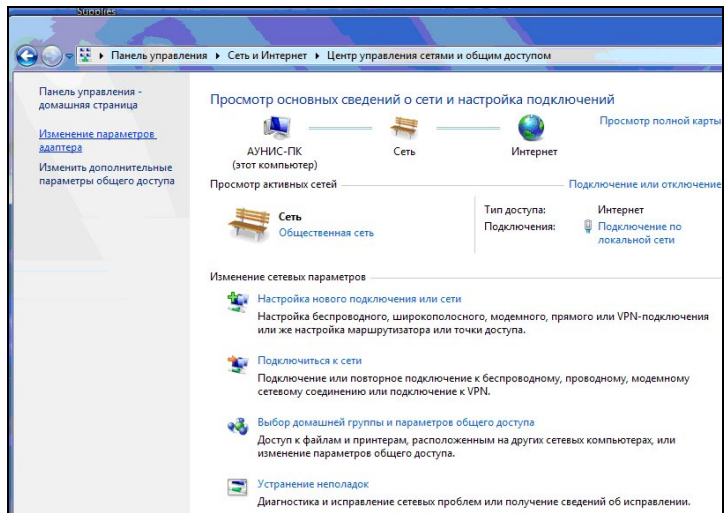

Рисунок 5. Просмотр основных сведений о сети и настройка подключений

2.3.3.5 Далее кликните раздел «Изменение параметров адаптера» и в открывшемся окне «Сетевые подключения» (рисунок 6). Кликните правой кнопкой картинку «Подключение по локальной сети» и в открывшемся меню (рисунок 7) кликните строку «Свойства».

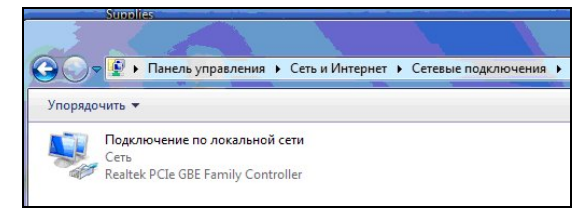

Рисунок 6. Сетевые подключения

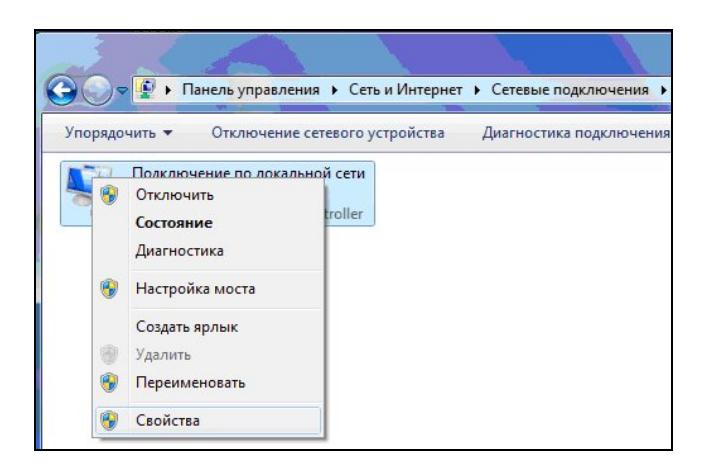

Рисунок 7. Меню

2.3.3.6 В открывшемся окне «Подключение по локальной сети -свойства» (рисунок 8) отметьте значком **˅** все 7 компонентов, используемых при подключении, затем выделите строчку «Протокол Интернет версии 4 (TCP/IPv4)» и кликните левой клавишей кнопку «Свойства».

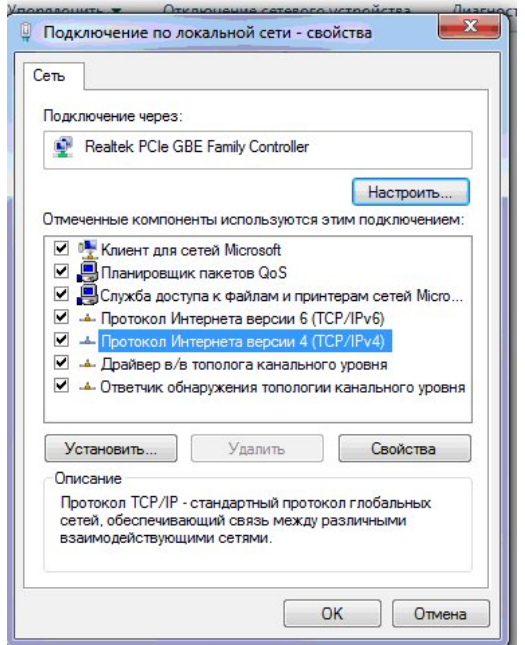

Рисунок 8. Подключение по локальной сети – свойства

2.3.3.7 В открывшемся окне «Свойства: Протокол Интернета версии 4» (рисунок 9) активизируйте кликом строчки:

«использовать следующий IP -адрес» и

«использовать следующие адреса DNS -серверов».

В строке IP –адрес: установите значение 192.168.225.199;

в строке Маска подсети: установите значение 255.255.255.0.

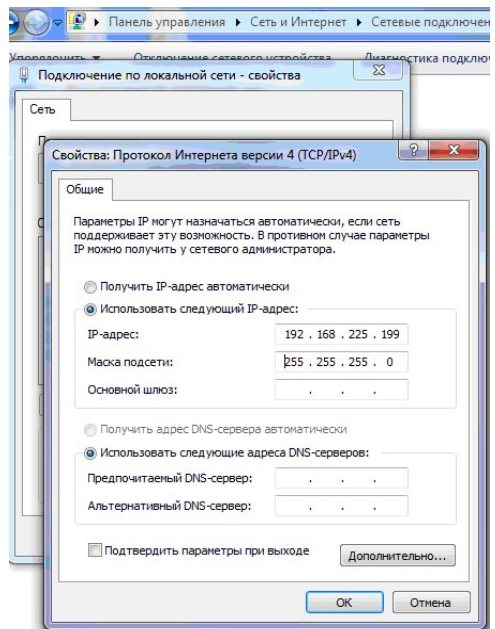

Рисунок 9. Свойства: Протокол Интернета версии 4

2.3.3.8 Кликните кнопку «Дополнительно» и на открывшейся странице «Дополнительные параметры TCP/IP» (рисунок 10) убедитесь в правильности установок IP –адреса и маски подсети.

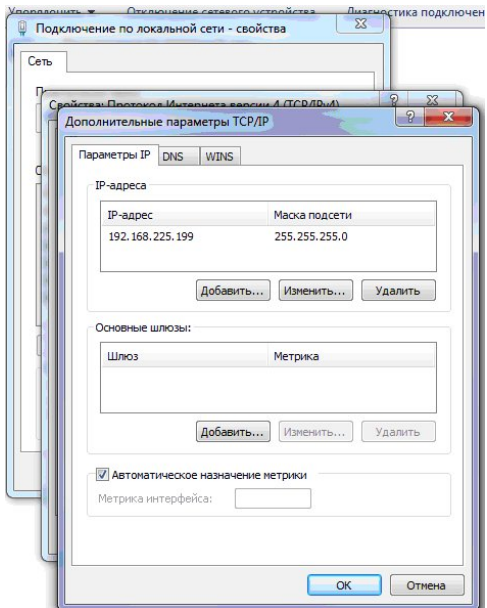

Рисунок 10. Дополнительные параметры TCP/IP

2.3.3.9 Закройте все ранее открытые окна, последовательно нажимая кнопки «ОК», «ОК», «Закрыть» и «Х».

2.3.4 Настройка работы Интернет – Обозревателя

2.3.4.1 Перейдите к настройке свойств Интернет – Обозревателя, выполнив действия по п.п. 2.3.3.3 и 2.3.3.4.

2.3.4.2 В окне «Просмотр основных сведений о сети и настройка подключений» (рисунок 5) кликните внизу слева строку «Свойства обозревателя».

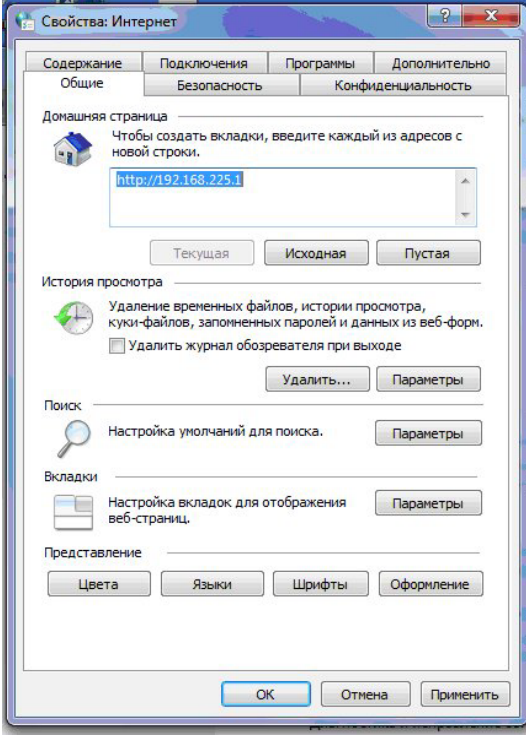

Рисунок 11. Свойства: Интернет

2.3.4.3 В открывшемся окне «Свойства: Интернет» (рисунок 11) создайте вкладки с IP-адресами приборов, подключенных к локальной сети с ПК. Например, при работе с приборами №№ 1, 2, 3 и 4 список IP-адресов имеет вид:

[http://192.168.225.1;](http://192.168.225.1/) [http://192.168.225.2;](http://192.168.225.2/) [http://192.168.225.3;](http://192.168.225.3/) [http://192.168.225.4.](http://192.168.225.4/)

2.3.4.4 Завершите настройку, закрыв все ранее открытые окна, последовательно кликнув кнопки «ОК» и «Х»

2.3.5 Создание на рабочем столе ярлыка для «Internet Explorer»

2.3.5.1 Кликните на рабочем столе кнопку  $\boxed{4}$  -пуск и далее в открывшемся окне программ и управления (рисунок 2) кликните по строке «Все программы».

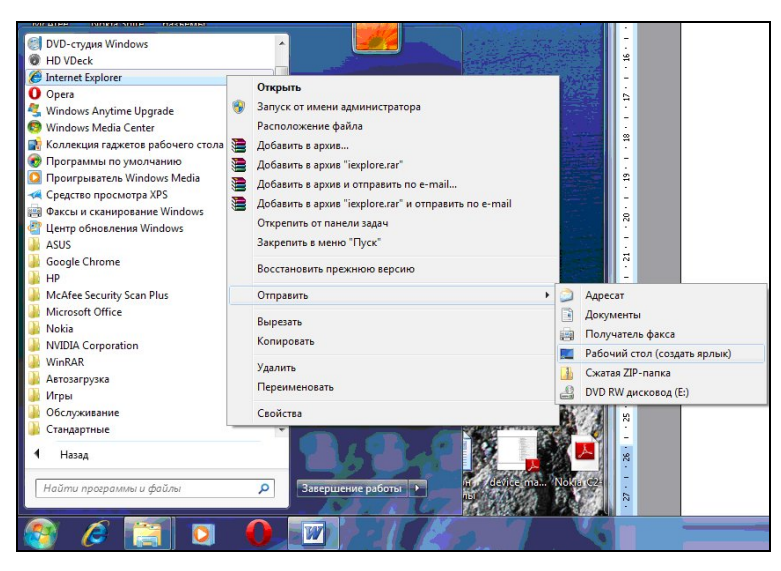

Рисунок 12. Окна настройки

2.3.5.2 Последовательно в открывающихся окнах настройки (рисунок 12) кликните строки «Internet Explorer» -(правой кнопкой), «Отправить» и «Рабочий стол (создать ярлык)».

2.3.5.3 Закройте все окна, кликнув в свободном поле рабочего стола.

2.3.6 На странице рабочего стола ПК кликните иконку  $\epsilon$ - Internet Explorer. Появится страница «Мониторинг» с адресом прибора №1, установленным по умолчанию в адресной строке.

| Файл<br>Правка<br>Вид<br>Избранное<br>Сервис | Справка  |
|----------------------------------------------|----------|
| Избранное                                    |          |
| <b>В</b> Мониторинг                          |          |
| <b>Мониторинг</b>                            |          |
|                                              | ī        |
| Детектор                                     |          |
| Датчик присутствия                           | ſ        |
| Дата (дд/мм/гг)                              | 14/05/12 |
| Время (чч:мм:сс)                             | 14:23:13 |
| Фон (мкЗв/ч)                                 | 0.089    |
| Превышение (мкЗв/ч)                          | 0.000    |

Рисунок 13 - Мониторинг

2.3.7 В адресной строке (рисунок 13) кликните по кнопке ▼ и в открывшемся журнале обозревателя (рисунок 14) выберите из списка адресов IP - адрес с номером подключаемого прибора, кликнув по нему.

Если в журнале нет нужного адреса, то в адресной строке наберите IP - адрес с заводским номером подключаемого прибора Х [\(http://192.168.255.X/\)](http://192.168.255.x/) и кликните «Enter».

| - Windows Internet Explorer                    |                                  |        |
|------------------------------------------------|----------------------------------|--------|
| http://192.168.225.6/setting.htm<br>$\epsilon$ |                                  | b<br>▼ |
| http://192.168.225.6/setting.htm               |                                  | Х      |
| http://192.168.225.6/                          |                                  |        |
| http://192.168.225.1/                          |                                  |        |
| http://192.168.225.2/                          |                                  |        |
| http://192.168.225.4/                          |                                  |        |
| http://192.168.225.5/                          |                                  |        |
| http://192.168.225.5/setting.htm               |                                  |        |
| http://192.168.225.1/setting.htm               |                                  |        |
| http://192.168.225.2/setting.htm               |                                  |        |
| http://192.168.225.4/setting.htm               |                                  |        |
| http://192.168.225.1/service.htm               |                                  |        |
| http://192.168.225.1/gamma.htm                 |                                  |        |
| Журнал                                         |                                  | v      |
| Главное меню                                   | http://192.168.225.1/index.htm   |        |
| Установки                                      | http://192.168.225.1/setting.htm |        |
| Мониторинг                                     | http://192.168.225.1/            |        |
| Измерение ГАММА                                | http://192.168.225.6/gamma.htm   |        |
| Главное меню                                   | http://192.168.225.6/index.htm   |        |

Рисунок 14 – Журнал обозревателя

Снова появится страница «Мониторинг», где в строке «Детектор» будет установлен номер прибора, соответствующий заданному выше адресу. Установите дату и время, кликнув на странице «Мониторинг» (рисунок 13) по кнопке «Синхронизировать часы». Зафиксируйте дату и время начала работы, в часах и минутах.

2.3.8 В строке «Фон (мкЗв/ч)» будет отражено измеряемое значение фона, а в строке «Превышение (мкЗв/ч)» - значение мощности дозы от контролируемого объекта. При этом, в случае превышения установленного порога сигнализации индицируемое значение будет красного цвета, а название таблицы «Мониторинг» изменится на «Превышение !!!» красным цветом.

2.3.9 Для извлечения из архивной памяти прибора данных, отраженных в журнале тревог о превышениях установленного порога сигнализации за прошлый период времени, кликните по кнопке «Открыть журнал» внизу страницы «Мониторинг» (рисунок 13).

|                      | <b>«Журнал тревог - Windows Internet Explorer</b> |         |                                                                   |
|----------------------|---------------------------------------------------|---------|-------------------------------------------------------------------|
|                      | e http://192.168.225.4/diary.htm                  |         |                                                                   |
| Файл<br>Правка       | Избранное Сервис<br>Вид                           | Справка |                                                                   |
| Избранное            |                                                   |         |                                                                   |
| <b>Журнал тревог</b> |                                                   |         |                                                                   |
|                      |                                                   |         | Дата (мм/дд/гг) Время (чч:мм:сс) Фон (мкЗв/ч) Превышение (мкЗв/ч) |
| 26/06/12             | 12:12:54                                          | 0.094   | 0.016                                                             |
| 26/06/12             | 12:24:29                                          | 0.094   | 0.011                                                             |

Рисунок 15 Пример записей о превышении фона в журнале тревог

2.3.10 Для продолжения работы закройте журнал тревог и вернитесь в режим мониторинга, кликнув по кнопке « $\mathbf{G}$ » в левом верхнем углу журнала тревог (рисунок 15).

2.3.11 Для перехода из «Мониторинга» в режим «Измерение ГАММА» выполните следующие действия.

2.3.12 В адресной строке (рисунок 13) наберите IP - адрес с номером подключаемого прибора с расширением /service.htm [\(http://192.168.255.X/service.htm](http://192.168.255.x/service.htm), где Х –заводской № прибора) и кликните «Enter».

В адресной строке сменится адрес и на экране появится страница «Главное меню» (рисунок 16).

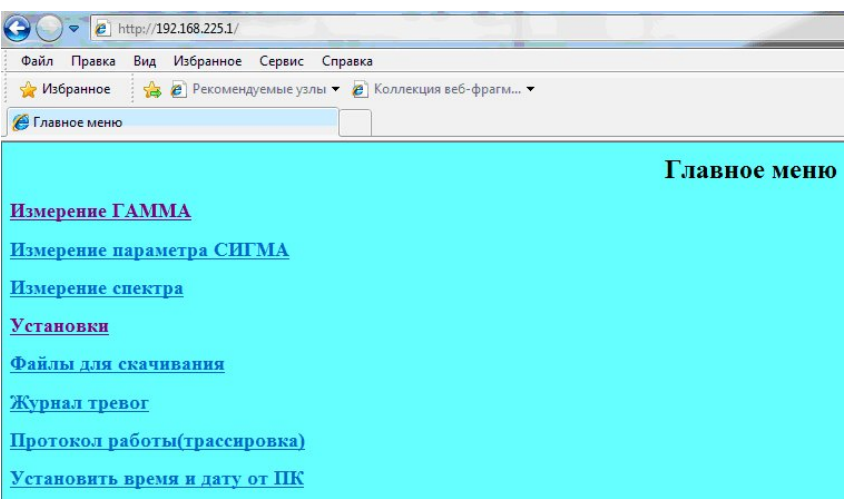

Рисунок 16 – Главное меню

2.3.13 В открывшемся окне (рисунок 16) кликните по строке «Измерение ГАММА».

2.3.14 В открывшейся странице «Измерение ГАММА» (рисунок 17) заполните сво-

бодные поля: «Введите заголовок таблицы», «Введите период записи в минутах» и кликните кнопку «Старт».

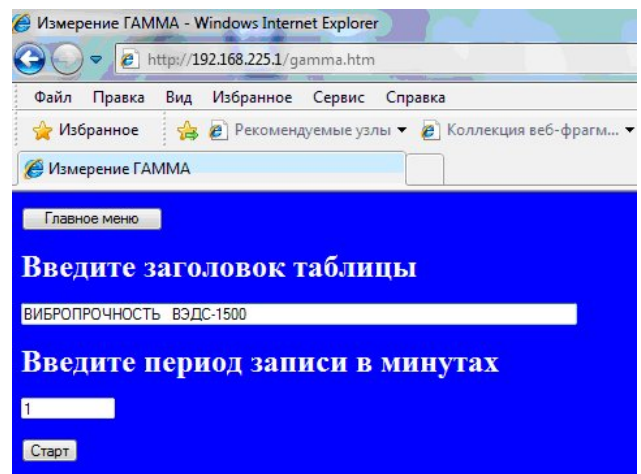

Рисунок 17 - Измерение ГАММА

2.3.15 На экране ПК отобразится таблица «Идет измерение» (рисунок 18).

| <sup>2</sup> http://192.168.225.6/gamma.htm<br>$\Rightarrow$ |                                                                            |          |         |                  |                  |  |  |  |  |
|--------------------------------------------------------------|----------------------------------------------------------------------------|----------|---------|------------------|------------------|--|--|--|--|
| Файл<br>Правка<br>Вид<br>Избранное<br>Сервис<br>Справка      |                                                                            |          |         |                  |                  |  |  |  |  |
|                                                              | • Рекомендуемые узлы ▼ • В Коллекция веб-фрагм ▼<br><b>Мзбранное</b><br>÷. |          |         |                  |                  |  |  |  |  |
|                                                              | Измерение ГАММА                                                            |          |         |                  |                  |  |  |  |  |
|                                                              | Остановить<br>Главное меню                                                 |          |         |                  |                  |  |  |  |  |
|                                                              | Идет измерение                                                             |          |         |                  |                  |  |  |  |  |
|                                                              |                                                                            |          |         |                  |                  |  |  |  |  |
|                                                              | Дата 15/05/12, детектор номер 6                                            |          |         |                  |                  |  |  |  |  |
|                                                              | ВИБРОПРОЧНОСТЬ ВЭДС-1500                                                   |          |         |                  |                  |  |  |  |  |
| $\overline{\text{NN}}$                                       | Время                                                                      | Величина | Единица | Температура (оС) | Вычет фона (1/с) |  |  |  |  |
| $\mathbf{1}$                                                 | 10:29:50 225                                                               |          | 1/c     | 21               | $\bf{0}$         |  |  |  |  |
| $\overline{2}$                                               | 10:30:51                                                                   | 228      | 1/c     | 21               | $\overline{0}$   |  |  |  |  |
| 3                                                            | 10:31:52                                                                   | 238      | 1/c     | 21               | $\bf{0}$         |  |  |  |  |
| 4                                                            | 10:32:53                                                                   | 217      | 1/c     | 21               | $\overline{0}$   |  |  |  |  |
| 5                                                            | 10:33:54 216                                                               |          | 1/c     | 21               | $\bf{0}$         |  |  |  |  |
| 6                                                            | 10:34:55                                                                   | 205      | 1/c     | 21               | $\mathbf{0}$     |  |  |  |  |
| 7                                                            | 10:35:56 234                                                               |          | 1/c     | $\overline{21}$  | $\bf{0}$         |  |  |  |  |
| 8                                                            | 10:36:57 233                                                               |          | 1/c     | 21               | $\overline{0}$   |  |  |  |  |

Рисунок 18 - Идет измерение

2.3.16 Для останова измерения кликните кнопку «Остановить» вверху страницы.

2.3.17 Для возврата в «Мониторинг» перейдите на страницу «Главное меню» и наберите в адресной строке (рисунок 16) IP - адрес с номером прибора ( $\frac{http://192.168.255.X}{http://192.168.255.X}$ , где Х –заводской № прибора) и кликните «Enter».

2.3.18 Наблюдайте переход на страницу «Мониторинг» (рисунок 13).

2.3.19 Наблюдайте в течение 100 с процесс измерения фона, заканчивающийся переходом в режим «Мониторинг».

2.3.20 Для установки даты и времени начала мониторинга кликните внизу страницы «Мониторинг» кнопку «Синхронизировать часы».

#### **3 ТРЕБОВАНИЯ К МОНТАЖУ ПРИБОРОВ**

**ВНИМАНИЕ! Монтаж и пуско-наладочные работы должны проводиться специализированной организацией, аккредитованной предприятием-изготовителем или персоналом, прошедшим обучение на предприятии изготовителе.**

#### **3.1 Установка радиационного контроля УРК-01СА для транспортных тележек перевозки банковских ценностей. Характеристики и требования к монтажу**

3.1.1 Установка радиационного контроля УРК-01СА состоит из двух устройств детектирования УДБГ-01СА, комплекта датчиков – фотоэлементов безопасности и устройства индикации и сигнализации (или персонального компьютера). Монтаж устройств детектирования УДБГ-01СА должен производиться в соответствии с Рис. 19 симметрично друг относительно друга на элементах конструкции объекта в вертикальном положении, на расстоянии 20 см от поверхности пола. Монтаж можно производить в дверных проёмах, около дверных проёмов или в других местах с применением арочной конструкции для крепления устройств детектирования. Максимальное расстояние между блоками детектирования не должно превышать 0,8 м. Минимальное расстояние между устройствами детектирования определяется Заказчиком, с учётом габаритов контролируемых объектов.

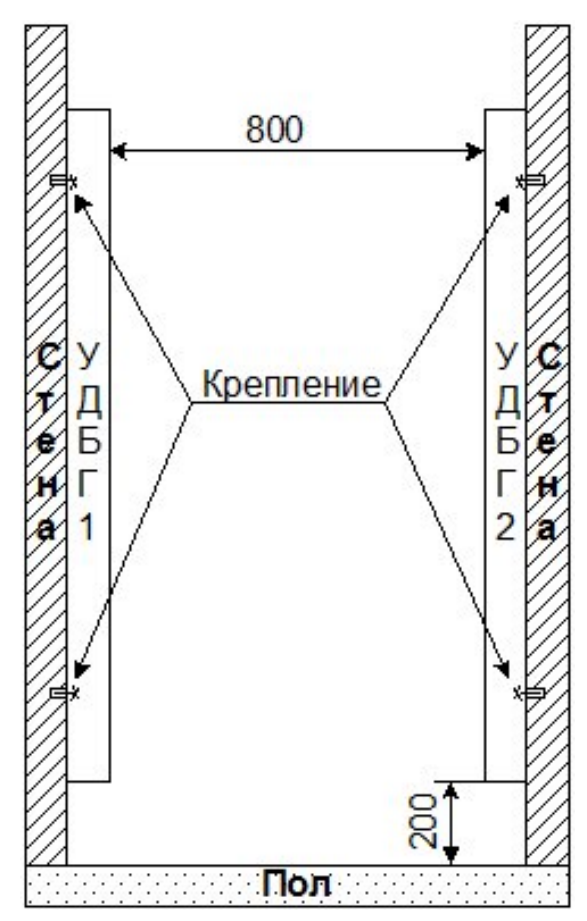

Рисунок 19. Установка и крепеж приборов монитора УРК-01СА

3.1.2 Электрический монтаж должен производиться в соответствии с электрической схемой Рис. 20 кабелем, рассчитанным на работу в климатических условиях реального объекта.

3.1.3 При расположении двух устройств детектирования УДБГ-01СА в соответствии с Рис. 19 обеспечиваются следующие характеристики УРК-01СА:

1) Контролируемое пространство, (ВхШ) - 1160х800мм;

2) Максимальная скорость транспортных тележек, не более – 5км/ч;

3) Число ложных срабатываний на 1000 проездов транспортных тележек, не более – 1;

4) Порог обнаружения радиоактивного источника, расположенного в контролируемом пространстве посередине между устройствами детектирования УДБГ-01СА:

137Cs (цезий-137) - 30кБк;

<sup>241</sup>Ат (америций-241)- 127кБк;

 $60C$ о (кобальт-60) - 15кБк;

<sup>235</sup>U (уран-235) - 10 г;

- 5) Время обнаружения радиоактивного загрязнения, не более 0,5 с;
- 6) Вероятность правильного обнаружения, не менее 0,95;

7) Напряжение питания **– (**24,0± 6,0)В**;**

8) Ток потребления, не более – 500мА;

9) Диапазон рабочих температур - +5... +40 °С;

10) Режим работы – круглосуточный;

11) Внешний интерфейс - USB, ETHERNET.

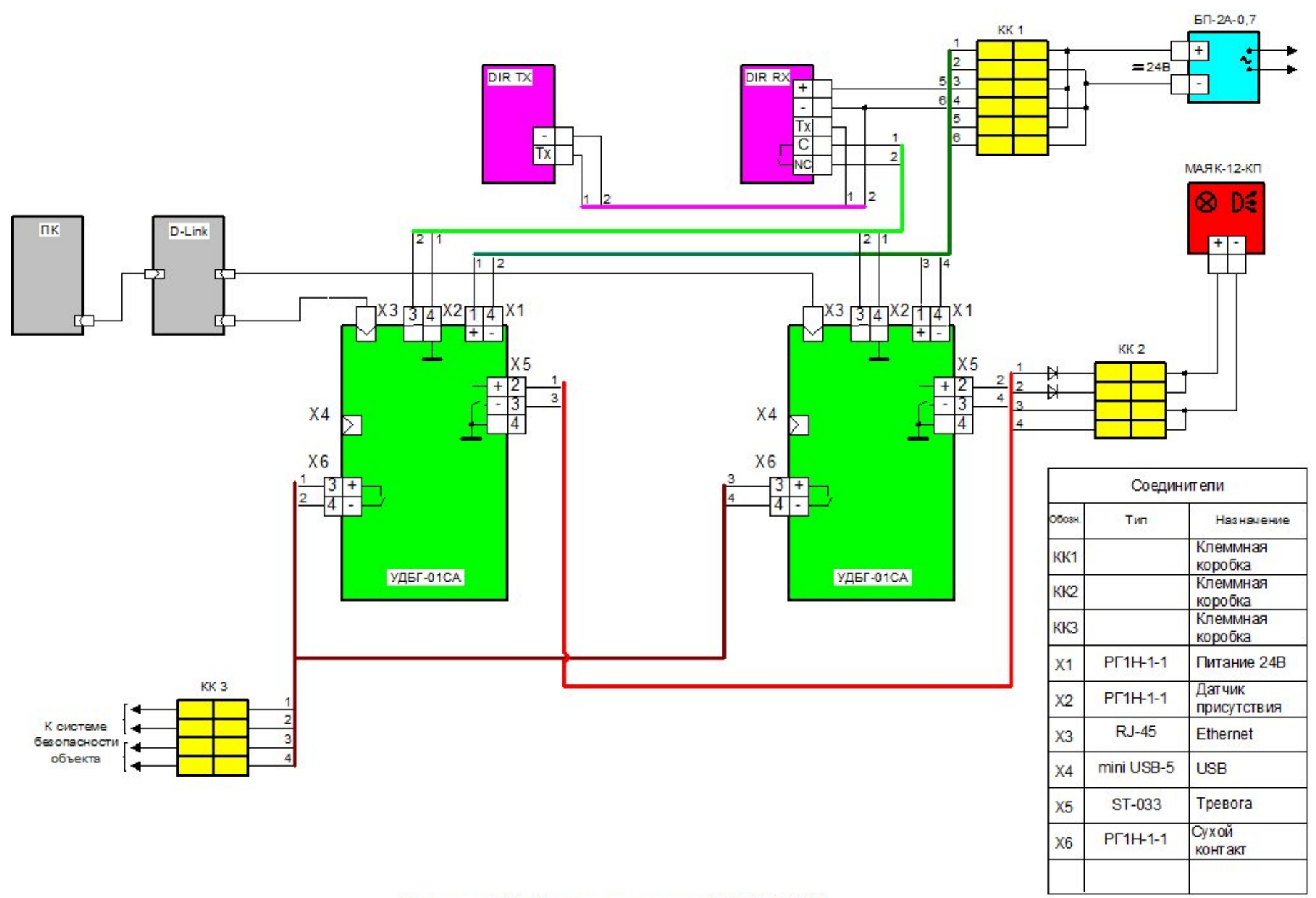

Рисунок 20. Схема соединений УРК-01СА

### **3.2 Пешеходная установка радиационного контроля ПУРК-01СА. Характеристики и требования к монтажу**

3.2.1 Пешеходная установка радиационного контроля ПУРК-01СА состоит из 4-х расположенных попарно по вертикали устройств детектирования УДБГ-01СА, комплекта датчиков –фотоэлементов безопасности и устройства индикации и сигнализации (или персонального компьютера). Монтаж устройств детектирования УДБГ-01СА рекомендуется производить в соответствии с Рис. 21 симметрично друг относительно друга на элементах конструкции объекта в вертикальном положении. Монтаж можно производить в дверных проёмах, около дверных проёмов или в других местах с применением арочной конструкции для крепления устройств детектирования. Максимальное расстояние между расположенными попарно по вертикали блоками детектирования не должно превышать 0,8 м. Минимальное расстояние между устройствами детектирования определяется Заказчиком, с учётом габаритов контролируемых объектов.

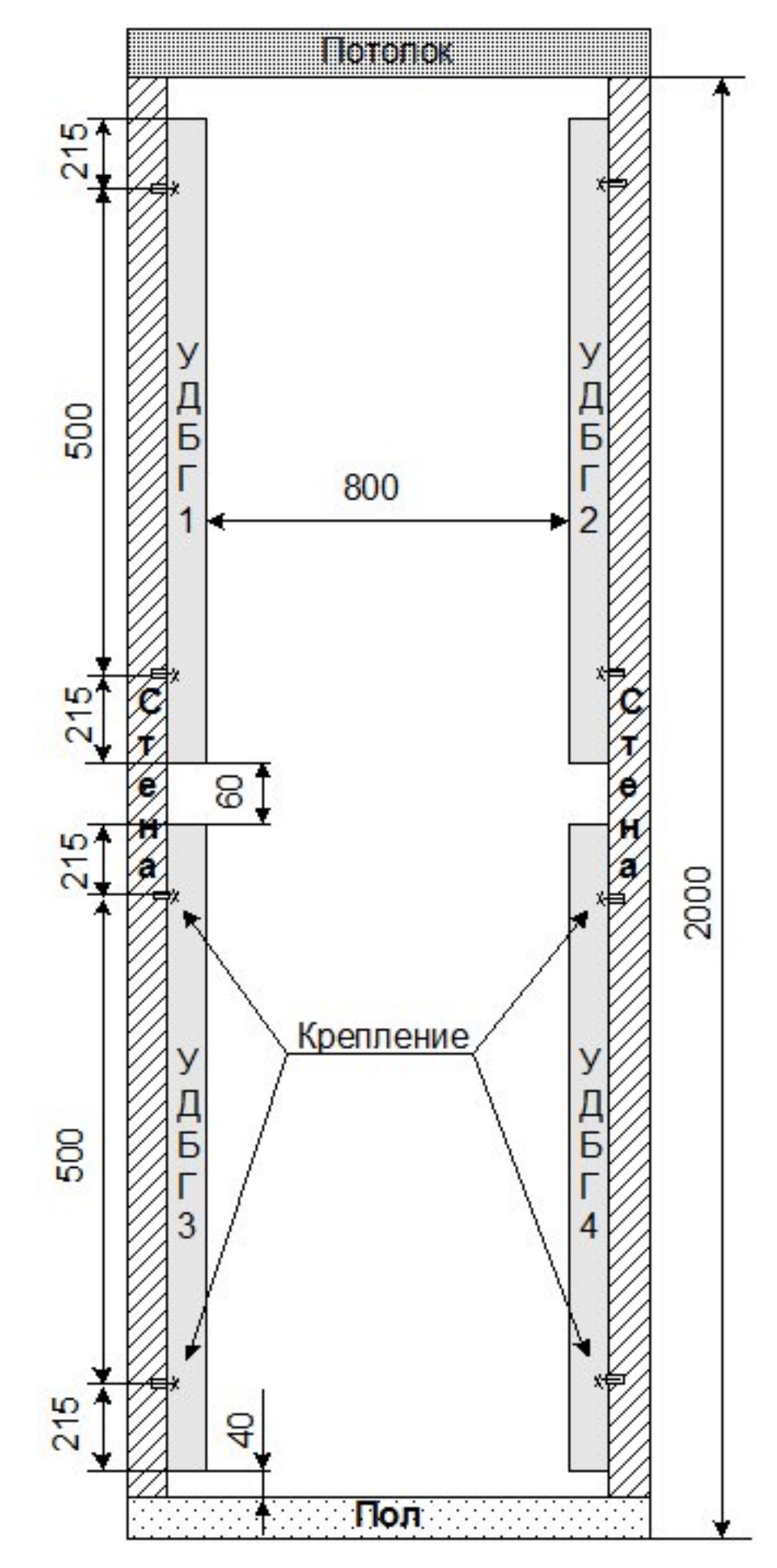

Рисунок 21. Установка и крепеж приборов монитора ПУРК-01СА

3.2.2 Электрический монтаж должен производиться в соответствии с электрической схемой Рис. 22 кабелем, рассчитанным на работу в климатических условиях реального объекта.

3.2.3 При расположении четырёх устройств детектирования УДБГ-01СА в соответствии с Рис. 21 обеспечиваются следующие характеристики ПУРК-01СА:

1) Контролируемое пространство, (ВхШ) - 2000х800мм;

2) Максимальная скорость прохода, не более – 5км/ч;

3) Число ложных срабатываний на 1000 проходов, не более – 1;

4) Порог обнаружения радиоактивного источника, расположенного в контролируемом пространстве посередине между расположенными попарно по вертикали устройствами детектирования УДБГ-01СА:

137Cs (цезий-137) - 30кБк;

<sup>241</sup>Аm (америций-241)- 127кБк;

 $60$ Со (кобальт-60) - 15кБк;

<sup>235</sup>U (уран-235) - 10 г;

5) Время обнаружения радиоактивного загрязнения, не более - 0,5 с;

6) Вероятность правильного обнаружения, не менее - 0,95;

7) Напряжение питания **– (**24,0± 6,0)В**;**

8) Ток потребления, не более – 1000мА;

9) Диапазон рабочих температур - +5... +40 °С;

10) Режим работы – круглосуточный;

11) Внешний интерфейс - USB, ETHERNET.

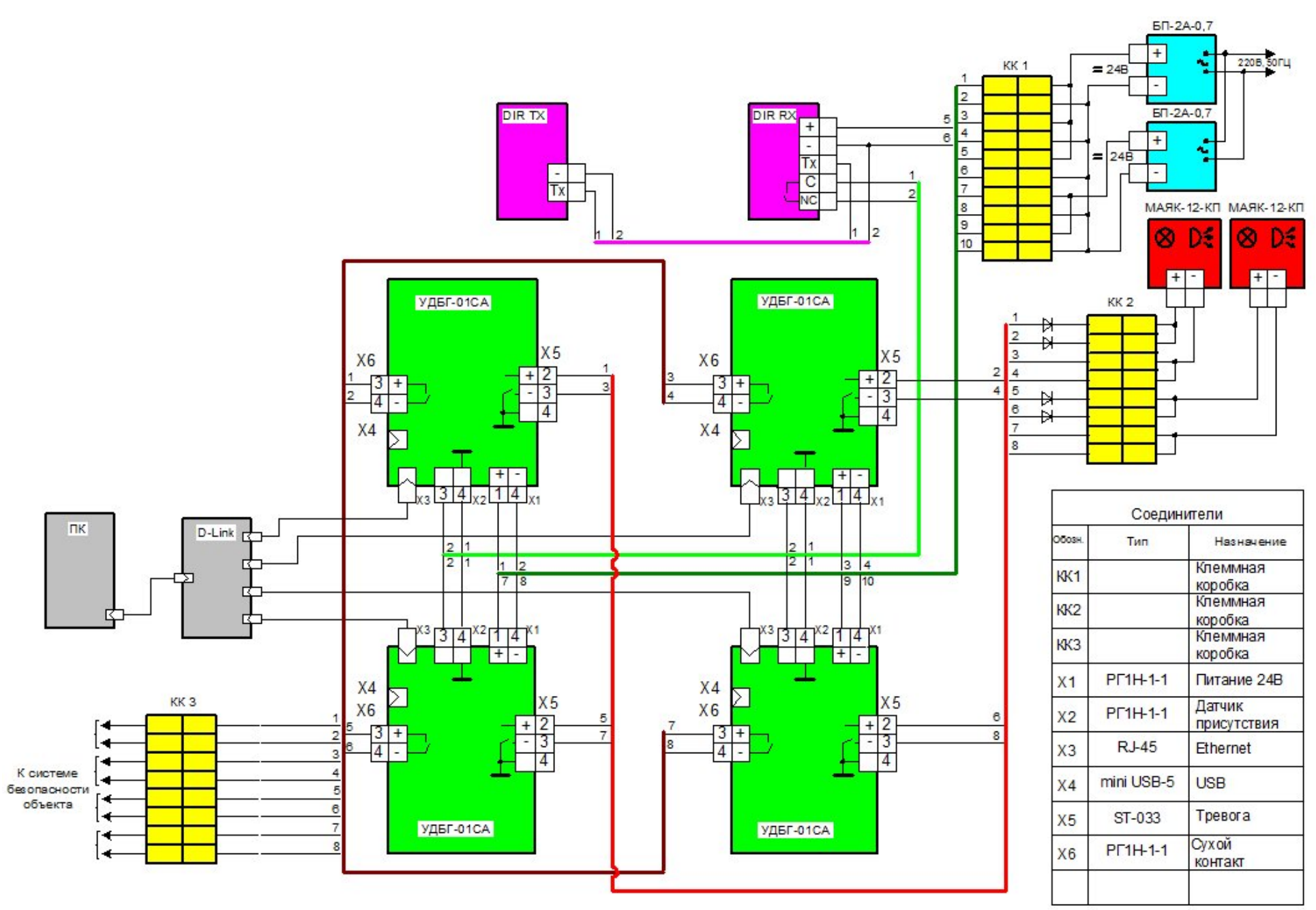

Рисунок 22. Схема соединений ПУРК-01СА 24

### **4 ТЕХНИЧЕСКОЕ ОБСЛУЖИВАНИЕ**

#### **4.1 Техническое обслуживание прибора**

4.1.1 Техническое обслуживание прибора проводится для обеспечения его работоспособности во время эксплуатации и выполняется лицами, работающими с прибором, с учетом мер безопасности по п. 2.1.

4.1.2 Техническое обслуживание включает в себя проверку комплектности, осмотр внешнего состояния прибора и проверку его работоспособности.

4.1.3 Проверку комплектности прибора проводят путем определения ее соответствия п. 7.1.

4.1.4 При осмотре внешнего состояния прибора следует убедиться в отсутствии сколов и трещин на корпусе прибора, надежности соединения прибора с сетью питания, с датчиком безопасности (движения), с внешней цепью «сухой контакт», с сигнализатором, с персональным компьютером через разъёмы USB или Ethernet, а также в исправности индикаторов.

## **5 ПРОВЕРКА РАБОТОСПОСОБНОСТИ**

5.1 Проверка соответствия программного обеспечения

5.1.1 Проверка соответствия программного обеспечения осуществляется следующим образом: включите прибор и выполните действия по п.п. 2.3.3-2.3.8.

5.1.2 Через 100 с после включения прибора наблюдайте на дисплее ПК таблицу «Мониторинг». Если в строке «Детектор» стоит число, соответствующее номеру подключенного прибора, в строке «Датчик присутствия» -значение 1, в строках «Дата» и «Время» значения соответствуют текущему моменту, в строке «Фон» значение не превосходит 0,25 мкЗв/ч, в строке «Превышение» значение находится в пределах 0,002±0,002 мкЗв/ч, то «зашитая» в прибор программа соответствует установленной версии.

5.2 Проверка работоспособности

5.2.1 Поместите источник <sup>137</sup>Сs типа ОСГИ активностью 10 кБк  $\pm$  10% на центре чувствительной поверхности прибора на 1-3 с.

Если световая и звуковая сигнализация сработала, то прибор находится в работоспособном состоянии.

#### **6 МЕТОДИКА ПОВЕРКИ ПРИБОРА**

**ВНИМАНИЕ! ГОСУДАРСТВЕННУЮ ПОВЕРКУ МОГУТ ВЫПОЛНЯТЬ ТОЛЬКО ЛИЦА, ИМЕЮЩИЕ КВАЛИФИКАЦИЮ ГОСУДАРСТВЕННОГО ПОВЕ-РИТЕЛЯ. К ПРОВЕДЕНИЮ ПОВЕРКИ НЕ ДОЛЖНЫ ДОПУСКАТЬСЯ ЛИЦА, ОСУЩЕСТВЛЯЮЩИЕ СБОРКУ, РЕМОНТ, НАЛАДКУ ИЛИ ЮСТИРОВКУ СРЕДСТВ ИЗМЕРЕНИЙ ПРИ ВЫПУСКЕ ИХ ИЗ ПРОИЗВОДСТВА ИЛИ РЕМОНТА**

#### **6.1 Операции поверки**

6.1.1 Методика по поверке распространяется на устройство детектирования УДБГ-01СА. Методика устанавливает методы и средства его первичной и периодической поверки.

6.1.2 При проведении поверки должны быть выполнены следующие операции, указанные в таблице 2.

Таблица 2

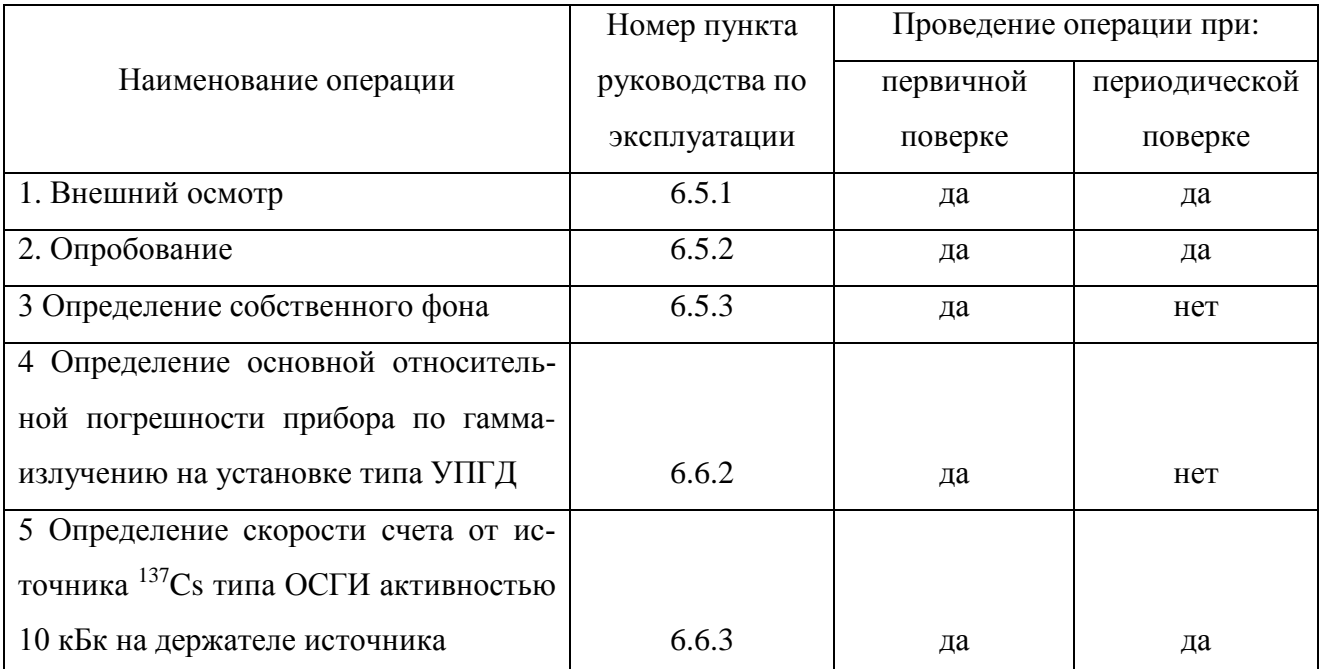

#### **6.2 Средства поверки**

6.2.1 При проведении поверки должны быть применены средства поверки, указанные в табл. 3.

Таблица 3

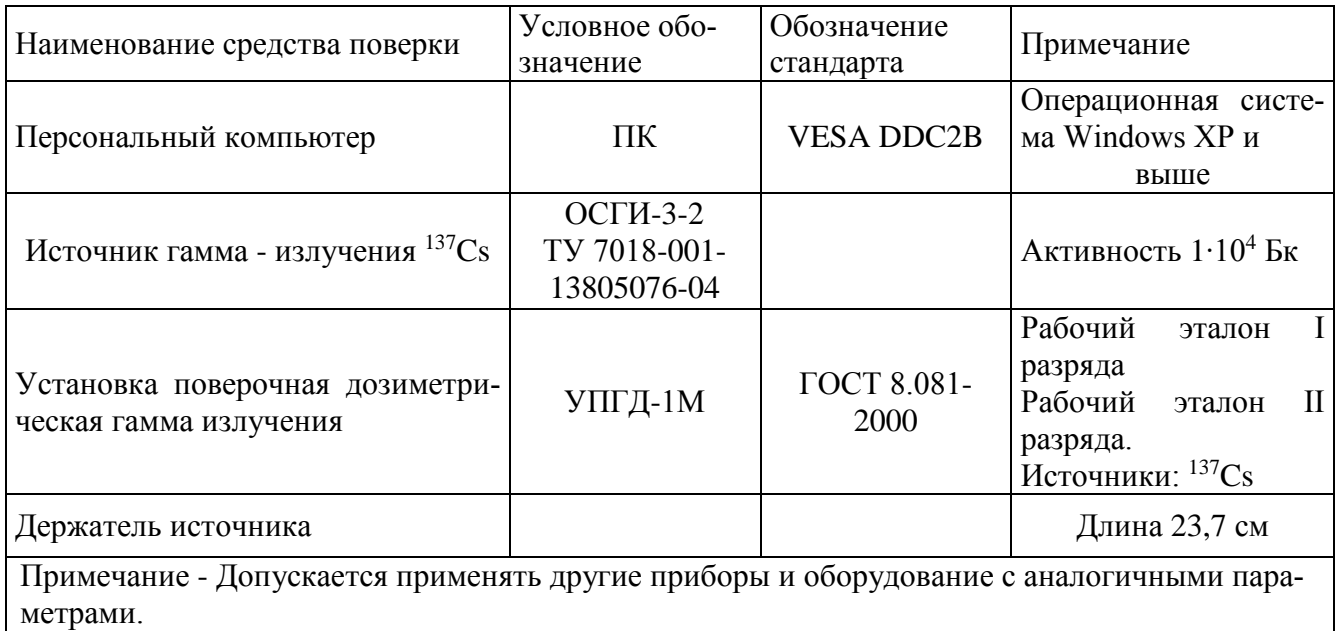

#### **6.3 Условия поверки и подготовка к ней**

6.3.1 При проведении поверки должны соблюдаться нормальные условия по ГОСТ 27451 - 87 при естественном фоне гамма- излучения до 0,25 мкЗв/ч (25 мкР/ч).

При проведении поверки не должно быть посторонних источников ионизирующих излучений.

Подготовка поверяемого прибора к работе должна быть проведена в соответствии с требованиями, изложенными в п.п. 2.2.2 руководства по эксплуатации СНЖА.412152.007 РЭ.

### 6.4 Требования безопасности

6.4.1 Лица, постоянно работающие или временно привлекаемые к поверке прибора, должны быть аттестованы в качестве поверителя и должны быть ознакомлены с руководством по эксплуатации прибора СНЖА.412152.007 РЭ и должны пройти инструктаж по охране труда при работе на электроустановках напряжением до 1 000 В и с источниками ионизирующих излучений.

Все работы с источниками ионизирующего излучения следует проводить в соответствии с требованиями безопасности, установленными: «Основными санитарными правилами обеспечения радиационной безопасности ОСПОРБ-99», «Нормами радиационной безопасности НРБ-99/2009 СанПиН 2.6.1.2523-09", РД 153 – 34.0 – 03.150 – 00 «Межотраслевыми правилами по охране труда (правила безопасности) при эксплуатации электроустановок» ПОТ «РМ – 016 – 2001», «Правилами технической эксплуатации электроустановок потребителей», утверждённых Минэнерго России № 6 от 13.01.03.

#### **6.5 Проведение поверки**

6.5.1 Внешний осмотр.

6.5.1.1 При осмотре внешнего состояния прибора следует руководствоваться п.4.1.4 настоящего руководства.

6.5.2 Опробование.

6.5.2.1 Для определения работоспособности прибора выполните требования п.п. 5.1, 5.2.

6.5.3 Уровень собственного фона прибора.

6.5.3.1 Определение уровня собственного фона прибора проводите в следующей последовательности.

6.5.3.2 Установите прибор на рабочем месте в вертикальном положении в отсутствии искусственных источников ионизирующих излучений.

6.5.3.3 Произведите включение прибора и ПК, выполнив действия по п.п. 2.3.3 - 2.3.8.

6.5.3.4 После 15-ти минутной выдержки во включенном состоянии зафиксируйте в таблице «Мониторинг» значение фона в строке «Фон (мкЗв/ч)».

6.5.3.5 Прибор считается годным к эксплуатации, если измеренные значения собственного фона не превышают 0,15 мкЗв/ч.

#### **6.6 Определение основной относительной погрешности**

6.6.1 Первичная поверка заключается в определении основной относительной погрешности прибора при определенных уровнях измеряемых величин в режиме измерения мощности дозы (режим «Измерение ГАММА»).

6.6.2 Определение основной относительной погрешности прибора по гамма- излучению проводится в режиме измерения мощности дозы гамма- излучения при первичной поверке по методикам МИ 1788-87 с использованием ПК на установке типа УПГД в трёх точках диапазона измерения: 5,0; 0,5; 0,1 мкЗв/ч.

6.6.2.1 Разместите прибор на поверочной установке в вертикальном положении чувствительной поверхностью, обращенной к источнику излучения, и произведите включение прибора и ПК, выполнив действия по п.п. 2.3.3 -2.3.8.

6.6.2.2 Установите в адресной строке на странице «Мониторинг» адрес с номером подключённого прибора с расширением /service.htm

В адресной строке сменится адрес и на экране появится страница «Главное меню» (рисунок 16).

6.6.2.3 Для перехода в режим «Измерение ГАММА» кликните по кнопке «Измерение ГАММА».

6.6.2.4 В открывшейся странице «Измерение ГАММА» (рисунок 17) заполните свободные поля: «Введите заголовок таблицы», в строке «Введите период записи в минутах» установите значение «1», создайте в месте расположения прибора мощность дозы 5 мкЗв/ч  $\pm$ 10% от источника 137Cs на расстоянии от прибора не менее 2 м и кликните кнопку «Старт».

6.6.2.5 На экране ПК отобразится таблица «Идет измерение» (рисунок 18), строки которой автоматически заполняются с периодом записи, установленным выше.

6.6.2.6 Проведите не менее 6 циклов измерений и, взяв для расчета 5 последних значений, вычислите среднеарифметическое значение  $\overline{N}_{\text{sub-1},k}$ , с<sup>-1</sup>, по формуле:

$$
\overline{N}_{\mathfrak{A}+\phi} = \frac{\sum N_{(\mathfrak{A}+\phi)i}}{5},\tag{1}
$$

где:  $N_{\beta\phi+\phi,i}$  –скорость счета от источника вместе с фоном в каждом измерении, с<sup>-1</sup>.

6.6.2.7 Закройте коллиматор установки типа УПГД, измерьте не менее 6 раз скорость счета фона *Nф<sup>i</sup>* и, взяв для расчета 5 последних значений, вычислите среднеарифметическое значение фона  $\overline{N}_4$ , с<sup>-1</sup> по формуле:

$$
\overline{N}_{\phi} = \frac{\Sigma N_{\phi,i}}{5},\tag{2}
$$

где:  $N_{\phi,i}$  –скорость счета фона в каждом измерении, с<sup>-1</sup>.

6.6.2.8 Рассчитайте величину измеренной мощности дозы от источника в первой точке диапазона  $\dot{H}$ <sub>1</sub> в мкЗв/ч, по формуле

$$
\dot{H}_1 = \frac{(\overline{N}_{\mathfrak{A} \phi + \phi} - \overline{N}_{\phi})}{S_1},
$$
\n(3)

где *H* <sup>1</sup> – измеренная величина мощности дозы в первой точке диапазона, мкЗв/ч;  $(\overline{N}_{\nu\psi+\phi}-\overline{N}_{\phi})$  - измеренная скорость счёта в первой точке диапазона, с<sup>-1</sup>; S1 – чувствительность прибора к гамма- излучению **137Cs** из таблицы 1,  $c^{-1}$  $\cdot$ мк $3B^{-1}$  $\cdot$ ч.

6.6.2.9 Рассчитайте значение основной относительной погрешности  $\delta_1$ ,%, измерения мощности дозы по формуле

$$
\delta_{I} = \left| \frac{\dot{H}_{oi} - \dot{H}_{I}}{\dot{H}_{oi}} \right| \cdot 100 \,, \tag{4}
$$

где  $\dot{H}_{01}$  - значение активности на установке типа УПГД в первой точке диапазона, мкЗв/ч;

 $\dot{H}_{1}$  - измеренное прибором значение активности, мкЗв/ч.

6.6.2.10 Последовательно повторите операции по п.п. 6.6.2.4 -6.6.2.9 ещё 2 раза, устанавливая на установке типа УПГД мощности дозы 0,5 и 0,1 мкЗв/ч, и рассчитайте значения основных относительных погрешностей для каждой из точек диапазона мощности дозы.

6.6.2.11 Прибор считается годным к эксплуатации, если полученные значения основной относительной погрешности  $\delta$ , по абсолютному значению, при измерении в трёх точках диапазона мощности дозы от источника  $137Cs$  не превышают 25%.

6.6.3 Поверка сохранности метрологических характеристик при первичной и периодической поверке производится без демонтажа прибора с использованием источника  $^{137}Cs$  типа ОСГИ активностью  $1 \cdot 10^4$  Бк в трех точках диапазона измерения с применением держателя источника (положения источника на держателе «1», «2» и «3»). При этом значения скорости счета от источника, расположенного в указанных точках диапазона, должны находиться в пределах, соответственно,  $1450 \pm 360 \text{ c}^{-1}$ ;  $545 \pm 135 \text{ c}^{-1}$  и  $175 \pm 45 \text{ c}^{-1}$ .

6.6.3.1 Последовательно устанавливая источник <sup>137</sup>Сs активностью 10 кБк на держателе источника в трёх положениях: «1»; «2» и «3», отмеченных на держателе, закрепите держатель на геометрическом центре чувствительной поверхности прибора.

6.6.3.2 Произведите включение прибора и ПК, выполнив действия по п.п. 2.3.3 -2.3.8.

6.6.3.3 Перейдите к режиму «Измерение ГАММА», выполнив действия по п.п. 6.6.2.2 -6.6.2.3

6.6.3.4 В открывшейся странице «Измерение ГАММА» (рисунок 17) заполните свободные поля: «Введите заголовок таблицы», в строке «Введите период записи в минутах» установите значение «1» и кликните кнопку «Старт».

6.6.3.5 Произведите действия по п.п. 6.6.2.5 и 6.6.2.6 и зафиксируйте вычисленные значения скорости счёта с фоном в каждом из трех положений источника.

6.6.3.6 Уберите источник, измерьте не менее 6 раз скорость счета фона *Nф<sup>i</sup>* и, взяв для расчета 5 последних значений, вычислите среднеарифметическое значение фона  $\overline{N}_\phi$ , с<sup>-1</sup> по формуле:

$$
\overline{N}_{\phi} = \frac{\Sigma N_{\phi,i}}{5} \tag{5}
$$

31

где:  $N_{\phi,i}$  - скорость счета фона в каждом измерении, с<sup>-1</sup>.

6.6.3.7 Рассчитайте величину измеренной скорости счета от источника для каждого из трех положений источника Ν*эф*,*<sup>i</sup>* , с-1 , по формуле:

$$
N_{\partial\phi,i} = \overline{N}_{\partial\phi+\phi,i} - \overline{N}_{\phi}, \qquad (6)
$$

где  $\overline{N}_{\mathcal{A}^{\phi+\phi,i}}$  - средняя скорость счёта с фоном в *i* - ом положении источника, с<sup>-1</sup>;

 $\overline{N}_{\phi}$  - средняя скорость счёта фона, измеренная по п. 6.6.3.6, с<sup>-1</sup>.

6.6.3.8 Прибор считается годным к эксплуатации, если величина измеренной скорости счета от источника, расположенного на держателе в каждом из трёх положений, находится в пределах, указанных в п. 6.6.3.

6.6.4 Оформление результатов поверки.

6.6.4.1 На прибор, прошедший поверку, оформляется свидетельство о поверке.

При первичной поверке в свидетельство о поверке заносятся данные о соответствии полученных значений основной относительной погрешности измерения мощности дозы, уровня собственного фона, указанных в руководстве по эксплуатации, и соответствии скорости счета от источника <sup>137</sup>Сs типа ОСГИ активностью  $1 \cdot 10^4$  Бк в трёх точках диапазона пределам, указанных в п. 6.6.3.

При периодической поверке без демонтажа оборудования в свидетельство о поверке заносятся данные о соответствии скорости счета от источника <sup>137</sup>Сs типа ОСГИ активностью 1∙10<sup>4</sup> Бк в трёх точках диапазона пределам, указанных в п. 6.6.3.

Срок действия свидетельства о поверке: - 1 год.

6.6.4.2 Прибор, не прошедший поверку, подлежит регулированию или ремонту с последующим представлением на поверку. На прибор, не прошедший поверку, выдаётся свидетельство о непригодности.

## **7 ПАСПОРТНЫЕ ДАННЫЕ**

#### **7.1 Комплектность**

7.1.1 В комплект поставки должны входить изделия и эксплуатационные документы,

 $T_{\rm m}$   $\sim$ 

указанные в таблице 4, в количествах, указанных в ТЗ Заказчика (или в заявке).

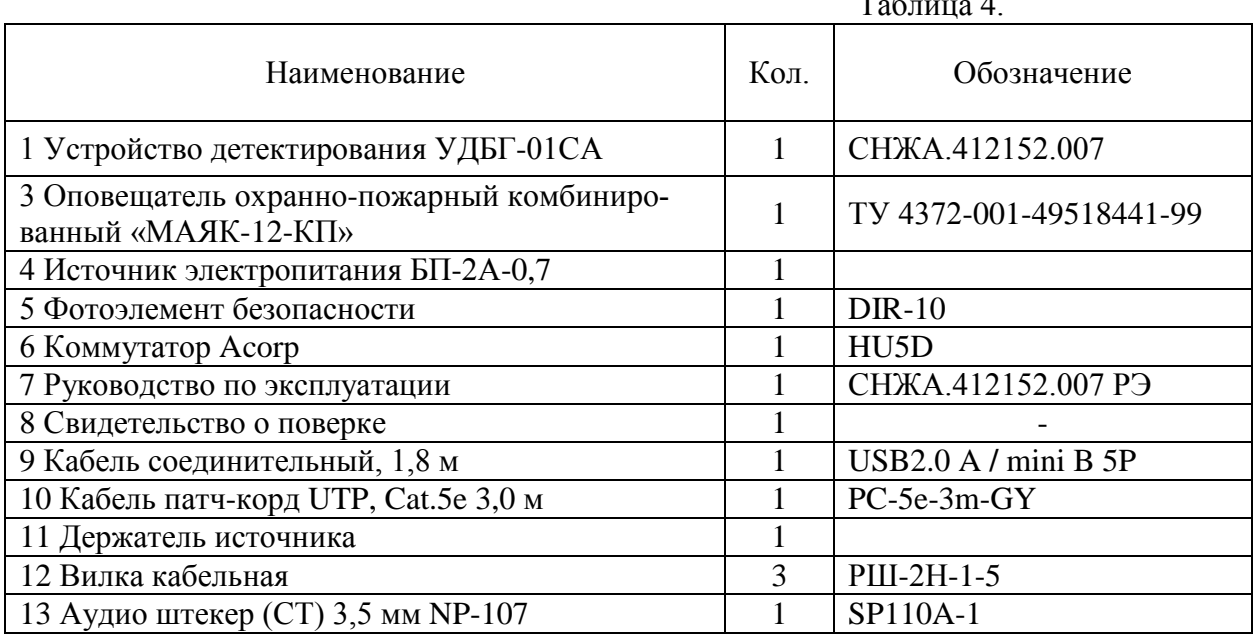

#### **7.2 Срок службы и гарантийные обязательства**

7.2.1 Средний срок сохраняемости прибора 6 лет.

7.2.2 Средний срок службы прибора 10 лет.

По истечении указанного срока возможно дальнейшее использование прибора после капитального ремонта, выполняемого предприятием-изготовителем (далее Изготовитель).

Адрес Изготовителя указан в п. 7.5 (Свидетельство о приемке).

7.2.3 Изготовитель гарантирует работоспособность прибора в течение среднего срока службы при соблюдении Потребителем правил использования по назначению, транспортирования и хранения, изложенных в настоящем руководстве по эксплуатации.

Гарантийный срок хранения прибора 6 месяцев с момента приемки прибора (см. «Свидетельство о приёмке»).

Гарантийный срок эксплуатации прибора 24 месяца со дня первичной поверки (при поставке приборов Потребителю непосредственно от Изготовителя) или со дня приобретения (при продаже покупателю через торговую сеть).

Время нахождения прибора в гарантийном ремонте в установленный гарантийный срок не включается.

## **ВНИМАНИЕ! ПРЕТЕНЗИИ НЕ ПРИНИМАЮТСЯ И ГАРАНТИЙНЫЙ РЕМОНТ НЕ ПРОВОДИТСЯ ПРИ НЕБРЕЖНОМ ОБРАЩЕНИИ ПОТРЕБИТЕЛЯ С ПРИБОРОМ, ВЫ-ЗВАВШЕМ ПОВРЕЖДЕНИЕ ЧУВСТВИТЕЛЬНОЙ ПОВЕРХНОСТИ КОРПУСА ДЕТЕКТО-РА, ПРИ ОТСУТСТВИИ ИЛИ НАРУШЕНИИ ПЛОМБ ПРИБОРА.**

#### **7.3 Сведения о содержании драгоценных материалов и цветных металлов**

7.3.1 В комплектующих изделиях на печатной плате не содержатся драгоценные материалы и цветные металлы.

## **7.4 Утилизация**

7.4.1 Для утилизации прибора специальных требований не предусматривается. Утилизация прибора осуществляется по правилам, принятым (предусмотренным) на предприятиипотребителе.

#### **7.5 Свидетельство о приемке**

7.5.1 Устройство детектирования УДБГ – 01СА заводской номер\_\_\_\_\_\_\_\_\_\_ изготовлено и принято согласно техническим условиям ТУ 4362-007-42741182-2012 (СНЖА.412152.007 ТУ) и признано годным для эксплуатации.

Ответственный за приёмку

\_\_\_\_\_\_\_\_\_\_\_\_\_\_\_\_\_ \_\_\_\_\_\_\_\_\_\_\_\_\_\_\_\_\_\_\_\_

(подпись) (расшифровка подписи)

\_\_\_\_\_\_\_\_\_\_\_\_\_\_\_\_\_\_\_\_\_

(дата)

Руководитель предприятия

\_\_\_\_\_\_\_\_\_\_\_\_\_\_\_\_\_ Вонсовский Н.Н.

(подпись)

М.П.

Заполняется торгующей организацией:

Дата продажи продавец продавец и продавец дата продавец дать продавец дать продавец дать продавец дать продавец

**Адрес Изготовителя: 123060 г. Москва, ул. Расплетина, д. 5, стр. 1 ООО «СНИИП-АУНИС», тел./факс 8(499) 198 97 91 [www.aunis.ru](http://www.aunis.ru/)** E-mail: **[info@aunis.ru](mailto:info@aunis.ru)**